# HyperFlex صيخرت ليجست ءاطخأ فاشكتسأ اهحالصإو

## تايوتحملا

ةمدقملا <u>ةيساسألا تابلطتملا</u> تابلطتملا <u>ةمدختسملI تانوكملI</u> <u>ةيساسأ تامولءم</u> <mark>ةيكذل قصخرلاه وش</mark> HyperFlex ىلء ص<u>يخارت لل</u> لمعت فيك <u>ةمراصل ا ذافن|ل| ةس|ىس</u> ن ي وك<u>تل</u>ا ةحصلا نم ققحتلا امحال صاو ءاطخأل افاش كت س <u> J HTTP/HTTPs لاصتا 1: 1 ويرانيوسل</u> ليكولا لكاشم 2: ويرانيسلا ةباحسلا ةئيب 3: ويرانيسلا (OCSP) تنرتنال ربع ةداهش ا قلياح لوكوتورب :4 ويرانيس ل ةدا<u>هشل ا ري يءُت مت :5 ويران ي س ل ا</u> <mark>يفاض إ ءارجإ</mark> ةلص تاذ تامولعم

## ةمدقملا

ةعئاشلا HyperFlex ليجست صيخرت ءاطخأ فاشكتسأ ةيفيك دنتسملا اذه حضوي .اهحالصإو

## ةيساسألا تابلطتملا

تابلطتملا

:ةيلاتلا عيضاوملاب ةيساسأ ةفرعم كيدل نوكت نأب Cisco يصوت

- HyperFlex لاصتا •
- صيخرتلا ليجست •
- HTTP/HTTPS

ةمدختسملا تانوكملا

:ىلإ دنتسملا اذه يف ةدراولا تامولعملا دنتست

هدعب امو (a2(5.0.) HXDP (HyperFlex تانايبلا جمانرب •

.ةصاخ ةيلمعم ةئيب ي ف ةدوجوملI ةزهجألI نم دنتسملI اذه يف ةدراولI تامولعملI ءاشنإ مت تناك اذإ .(يضارتفا) حوسمم نيوكتب دنتسملI اذه يف ةمدختسُملI ةزهجألI عيمج تأدب .رمأ يأل لمتحملا ريثأتلل كمهف نم دكأتف ،ليغشتلا ديق كتكبش

## ةيساسأ تامولعم

ةيكذلا ةصخرلاه وش

ىلع مئاق جماربJل صي خارت ةرادإل يكذ لح وه (يكذلI صي خرتلI) Cisco نم يكذلI صي خرتلI ةرادإل|و ءارشلا) ثالثل| ةيس|سأل| صيخرتل| فئاظو طيسبت ىلع لمعي ةباحسل| .لماكلاب كتسسؤم ربع (ريرقتلاو

.<u>انه</u> يكذلI صيخرتJI باسح ىلإ لوصولI كنكمي

HyperFlex ىلع صيخارتلا لمعت فيك

لكشب ايئاقلت هنيكمت متيو "يكذل صيءرتال" ةزيم عم Cisco HyperFlex جمد متي تادحو ةعومجمل ةبسنلاب ،كلذ عمو. HyperFlex نيزخت تادحو ةعومجم ءاشنإ دنع يضارتفا عم اهليجست كيلع بجي ،اهنع ريراقتلا دادعإو صيخارت مادختسال كيدل HyperFlex نيزخت .Cisco نم يكذلا كباسح لالخ نم Cisco نم (SSM (ةيكذلا جماربلا ريدم

يف مكحتلاو ةلءاكلا ةيؤرل قيناكمإ رفوي ةباحسلا ىلع مئاق عدوتسم وه يكذل باسحلا .كتكرش ربع جتنملا تاليثمو اهؤارش مت يتلا Cisco جمارب صيخارت عيمجل لوصولI

،كلذ دعبو .ةدحاو ةنس ةدمل احلاص ليجستلا نوكي ،HyperFlex تاعومجم يف :ةظحالم .يرشب لعافت يأ رمألا بلطتي ال ثيحب ليجستلا ةداعإ ايئاقلت HyperFlex لواحي

### ةمراصلJا ذافنإلJ ةسايس

ةيموسرلا مدختسملا ةهجاو نم تازيملا ضعب رظح متي ،هدعب امو (a2(5.0 HXDP رادصإلا نم .صيخرت لا عم اق ف اوت م ةعوم جمل اماظن نكي مل اذإ HyperFlex Connect ل (GUI)

:صيخرتلا ةلاح لاثم تاهويرانيس

.صيخرتلا ةلاح عم ةعومجملا قفاوتت ،ويرانيسلا اذه يف

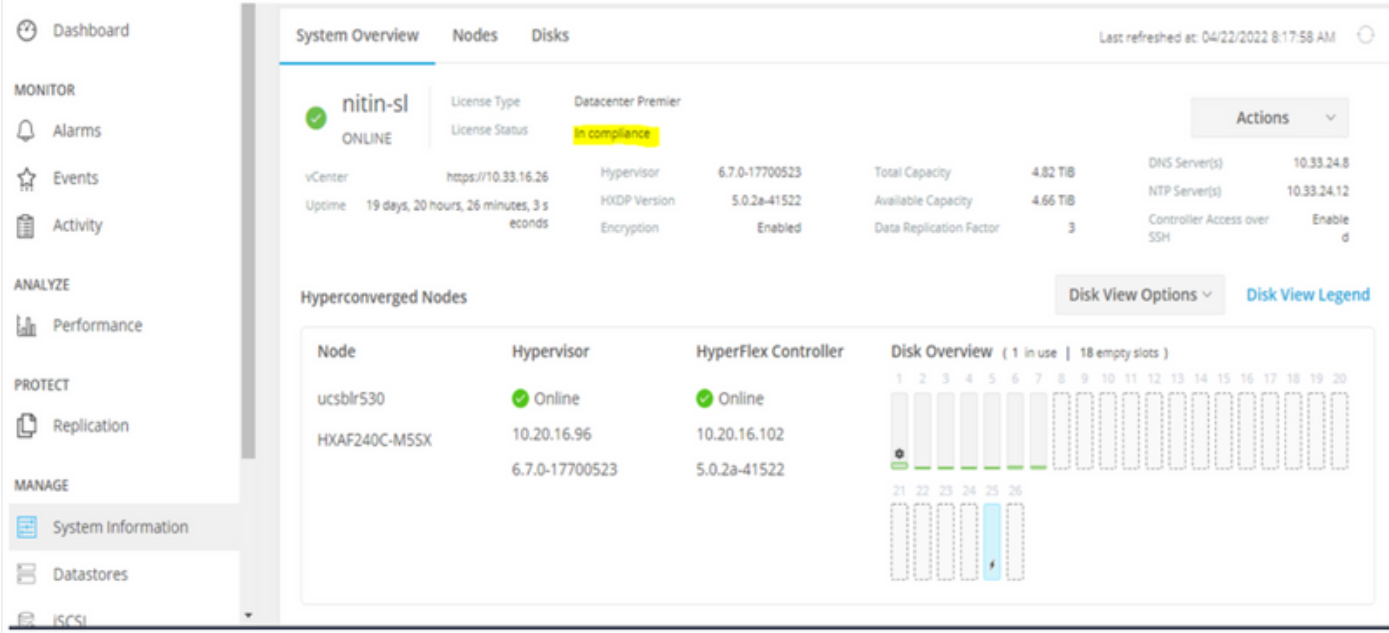

حوارتتو ،ةقفاوتم ريغ صيخرتلI ةلاح نكلو ،ةعومجملI ليجست متي ،يلIتلI ويرانيسلI يف .اموي (90) نيعستو (1) دحاو موي نيب حامسلا ةرتف

كبلاطي ةمئاقلا ىلءأ يف راعش رهظي نكلو ،تازيم ةيأ رظح متي ال ،ةلاحلا هذه يف .حامسلا ةرتف ءاهتنا لبق بولطملا صيخرتلا طيشنتب

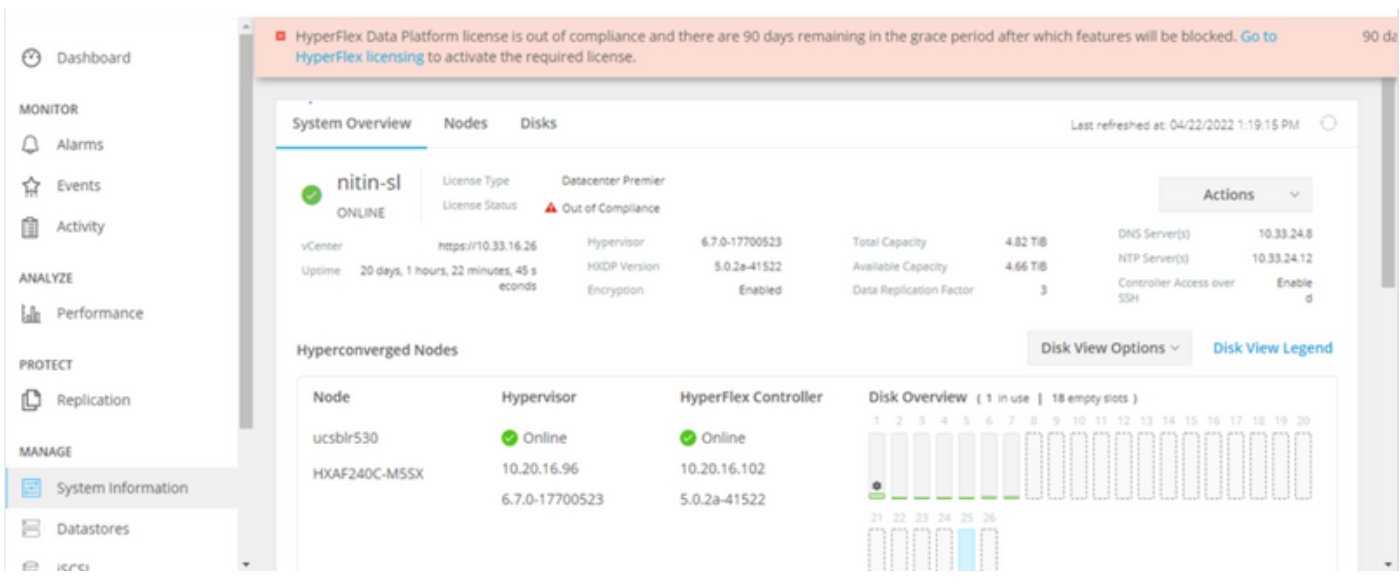

ةرتف نوكتو ،لاثتمالا نع صيخرتاا ةلاح جرختو ،ةعومجملا ليجست متي ،ويرانيسلا اذه يف .(0) رفص حامسلا

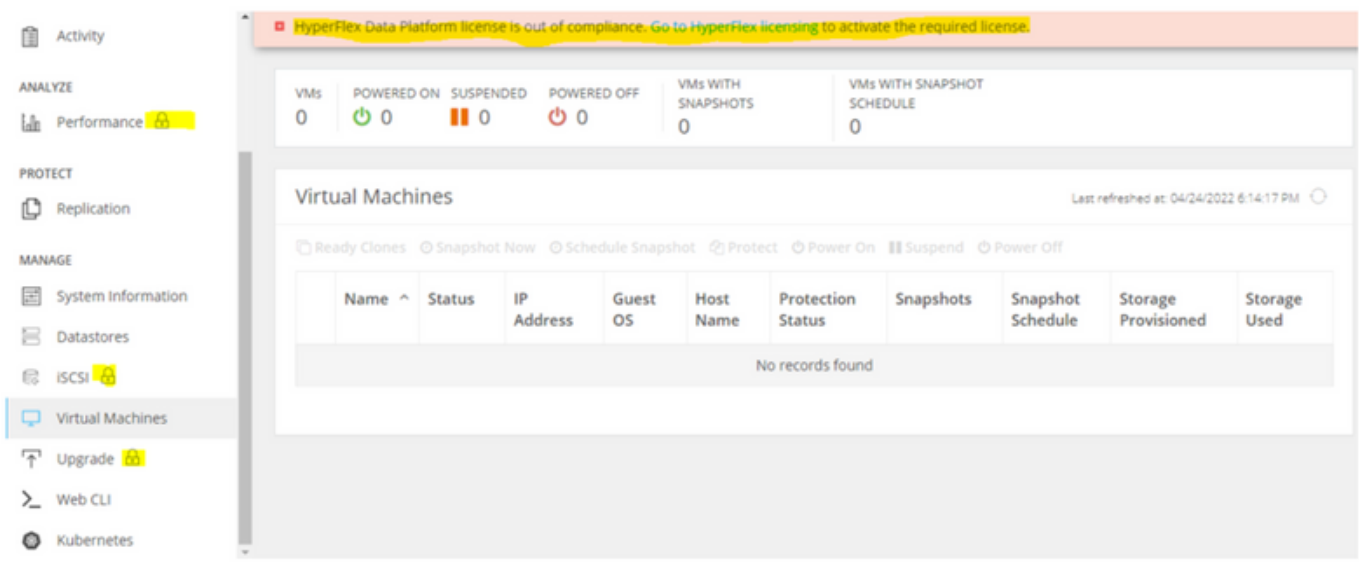

### نيوكتلا

ا<u>ذه</u> عجار ،"يكذل| صيخرتلاا" باسح عم HyperFlex ليجست ةيفيك لوح تاداشرإ ىلع لوصحلل [.ويديفلا](https://www.youtube.com/watch?v=VYlrWeUfzvE)

## ةحصلا نم ققحتلا

.حيحص لكشب لمعي كيدل نيوكتلا نأ نم دكأت

### ليوختلI ةلاحو ليجستال ةلاح ضرع .(رماوألI رطس ةهجاو) CLI ربع صيخرتالI ةلاح نم ققحت.

**Registration Status:** 

admin:~\$ stcli license show all

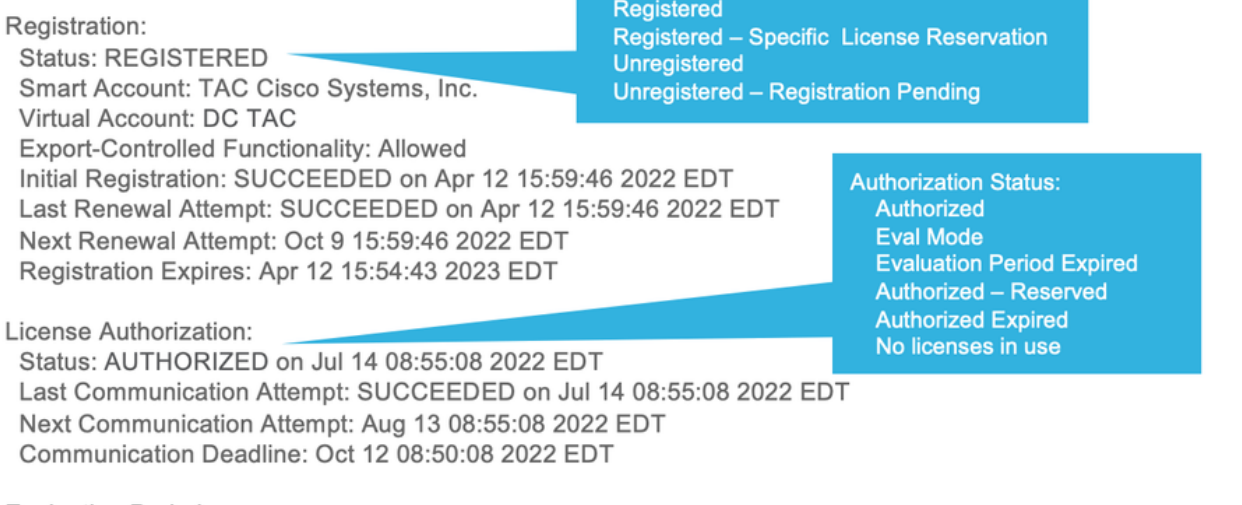

**Evaluation Period:** Evaluation Mode: Not In Use EVALUATION PERIOD EXPIRED on Apr 11 10:09:30 2022 EDT

### اهحالصإو ءاطخألا فاشكتسا

نء جتان امەنم لكو ،ناتلJحلI ناذه لشفي دق ثيح ةعئاشلI تاەويرانيسلI ضعب كانەو .يرذجلا ببسلا سفن

HTTPs/HTTP لاصتا 1: ويرانيسلا

نمف يلاتلابو ،HTTPS و HTTP ربع اديدحت رثكأ لكشبو ،TCP ربع صيخرتلا ليجست رمي .لاصتالا اذهب حامسلا مهملا

IP نم يساسأ لكشب نكلو ،(SCVM (VM نيزختلا يف مكحت ةدحو لك نم لاصتالا ربتخا .SCVM) CMIP (ةعومجملا ةرادإل

curl https://tools.cisco.com/its/service/oddce/services/DDCEService

رورمل| ةكرح نأ ينءي اذهف ،الإو ،لاثمل| يف ةحضومل| تاجرخمل| يلء لوصحل| كيلء بجي .ةروظحم

 <h1>DDCEService</h1> <p>Hi there, this is an AXIS service!</p> <i>Perhaps there will be a form for invoking the service here...</i>

ذفانملا حتف نم ققحتو لاصتال دكأف ،قباس لل جارخإل نع فلتخم ىقلتملا جارخإل ناك اذإ :ةيلاتلا رماوألا مادختساب

ping [tools.cisco.com](https://tools.cisco.com) -c 5 nc -zv [tools.cisco.com](https://tools.cisco.com) 80 nc -zv [tools.cisco.com](https://tools.cisco.com) 443

ليكولا لكاشم 2: ويرانيسلا

عارجإ دنع ةماعلا بيءول مداوخو بيولا ءالمع عيمج نييب ليككو نيوكت متي ،نايحأل ضرعب يف .رورملا ةكرحل نامألا تاصوحف

يف لعفلاب ليكولا نيوكت نم ققحت ،com.cisco و CMIP عم SCVM نيب ،ةلاحلا هذه يف .(لاثملا يف حضوم وه امك) ةعومجملا

#### <#root>

hxshell:/var/log/springpath\$ stcli services sch show cloudEnvironment: production enabled: True emailAddress: johndoe@example.com portalUrl:

**enableProxy: True**

proxyPassword: encEnabled: True proxyUser: cloudAsupEndpoint: <https://diag.hyperflex.io/> proxyUrl: proxyPort: 0

IP ناونع وأ ليكولل URL ناونعب امإ لاصتالا ربتخا ،لعفلاب هنيوكت مت ام ليكولا رهظأ اذإ .هنيوكت مت يذلا ذفنملا عم

curl -v --proxy https://url:

<https://tools.cisco.com/its/service/oddce/services/DDCEService>

curl -v --proxy <Proxy IP>:<Proxy Port> <https://tools.cisco.com/its/service/oddce/services/DDCEService>

.ليكولاب لاصتالا رابتخاب مق ،كلذ ىلإ ةفاضإلاب

nc -vzw2 x.x.x.x 8080

ةباحسلا ةئيب 3: ويرانيسلا

.ليجستلا لشف ىلإ يدؤي امم فالتلا ىلع ةباحسلا ةئيب طبض متي ،ةنيعم تالاح يف .جاتنإلا ىلع هطبض متي ،لاثملا اذه يف

#### <#root>

hxshell:/var/log/springpath\$ stcli services sch show

**cloudEnvironment: production**

cloudAsupEndpoint: https://diag.hyperflex.io/ portalUrl: proxyPort: 0 enabled: True encEnabled: True proxyUser: proxyPassword: enableProxy: True emailAddress: johndoe@example.com proxyUrl:

حيحص ريغ لكشب ةئيبلا نييعت متي امدنع ةنيعم ءاطخأ ىرت نأ كنكمي ،تالجسلا نم .اهرابتخإ مت اهنأ ىلع

cat hxLicenseSvc.log | grep -ia "Name or service not known" 2021-09-01-18:27:11.557 [] [Thread-40] ERROR event\_msg\_sender\_log - sch-alpha.cisco.com: Name or servic

 $\bm{\Omega}$ لوصحلاب نيمدختسملل حامسلل diag مدختسم رفوتي ، $\epsilon$ 5.0 رادصإل $\epsilon$  نم :حيملت  $\Omega$ تادلجملا ىلإ لوصولا لالخ نم اهحالصإو ءاطخألا فاشكتسال تازايتمالا نم ديزم ىلع هميدقت مت يذلا priv رماوألا رطس ربع اهيلإ لوصولا نكمي ال يتلا رماوألاو ةديقملا .HyperFlex نم x4.5. رادصإلا يف

.ليجستلا ةلواحم ةداعإو جاتنإلا ىلإ ةئيبلا عون رييغت كنكمي

diag# stcli services sch set --email johndoe@example.com --environment production --e

(OCSP (تنرتنإلا ربع ةداهشلا ةلاح لوكوتورب 4: ويرانيسلا

HTTPS تاداهش نم ققحتلل (CRL (تاداهشلا لاطبإ مئاوقو OCSP مداوخ HyperFlex لغتسي .صيخرتلا ليجست ةيلمع ءانثأ

يه OCSP و CRLs لئاسر .HTTP ربع لاطبإلا ةلاح عيزوتل تالوكوتوربلا هذه ميمصت مت لشفي مث OCSP نم ققحتلا لشفي امدنع X.509 تاداهش لاطبإ ةلاح ىلإ ريشت ةماع قئاثو .اضيءأ صيءخرتJا ليءست

### $\bm{\mathcal{Q}}$  لككفي نيلصفلا نيب عقي يذل نامأل زاهج نأ ينءي اذهف ،OCSP لشف اذإ :حيملت  $\mathbb{Q}$ .HTTP لاصتا

CMIP مسق ىلإ فلملا ليزنت ةلواحم كنكمي ،اديج OCSP ةحص نم ققحتلا ناك اذإ ام ديكأتل .لاثملا يف حضوم وه امك ،TMP / SCVM

hxshell:~\$cd /tmp hxshell:/tmp\$ wget http://www.cisco.com/security/pki/trs/ios\_core.p7b --2022-08-18 00:13:37-- http://www.cisco.com/security/pki/trs/ios\_core.p7b Resolving www.cisco.com (www.cisco.com)... x.x.x.x aaaa:aaaa:aaaa:aaaa::aaaa Connecting to www.cisco.com (www.cisco.com)|x.x.x.x|:80... connected. HTTP request sent, awaiting response... 200 OK Length: 25799 (25K) Saving to: 'ios\_core.p7b' ios\_core.p7b 100%[=======================================================================================================================================================>] 25.19K --.-KB/s in 0.04s 2022-08-18 00:13:37 (719 KB/s) - 'ios\_core.p7b' saved [25799/25799] hxshell:/tmp\$ ls -lath ios\* -rw-rw-r-- 1 diag diag 26K Jun 30 18:00 ios\_core.p7b -rw-rw-r-- 1 diag diag 26K Jun 30 18:00 ios\_core.p7b.1

-rw-rw-r-- 1 diag diag 26K Jun 30 18:00 ios\_core.p7b.2 -rw-rw-r-- 1 diag diag 26K Jun 30 18:00 ios\_core.p7b.3 -rw-r--r-- 1 admin springpath 26K Jun 30 18:00 ios\_core.p7b.4

### ةداهشل ا رييءُت مت :5 ويرانيس لI

ذخآم ةقبط صحف ليغشتب ةيامحلا رادجو ليكولا نامأ ةزهجأ موقت ،تاكبشلا ضعب يف اهلابقتسا HyperFlex عقوتي يتلا ةداهشلا ةفلات نوكت نأ نكميو (SSL (ةنمآلا ليصوتلا from tools.cisco.com:443.

مق ،CMIP لمحي يذلا SCVM يف ،ةيامح رادج وأ ليكو ةطساوب ةداهشلا رييغت مدع نم ققحتلل :رمألا ليءغشتب

diag# openssl s\_client -connect tools.cisco.com:443 -showcerts < /dev/null

ةحضوملا ةداهشJل عم ردصملI مساو عوضوملI مسI تامولءم قباطت بجي هنأ ةظحالم مهملI نم .لاثملا اذه يف

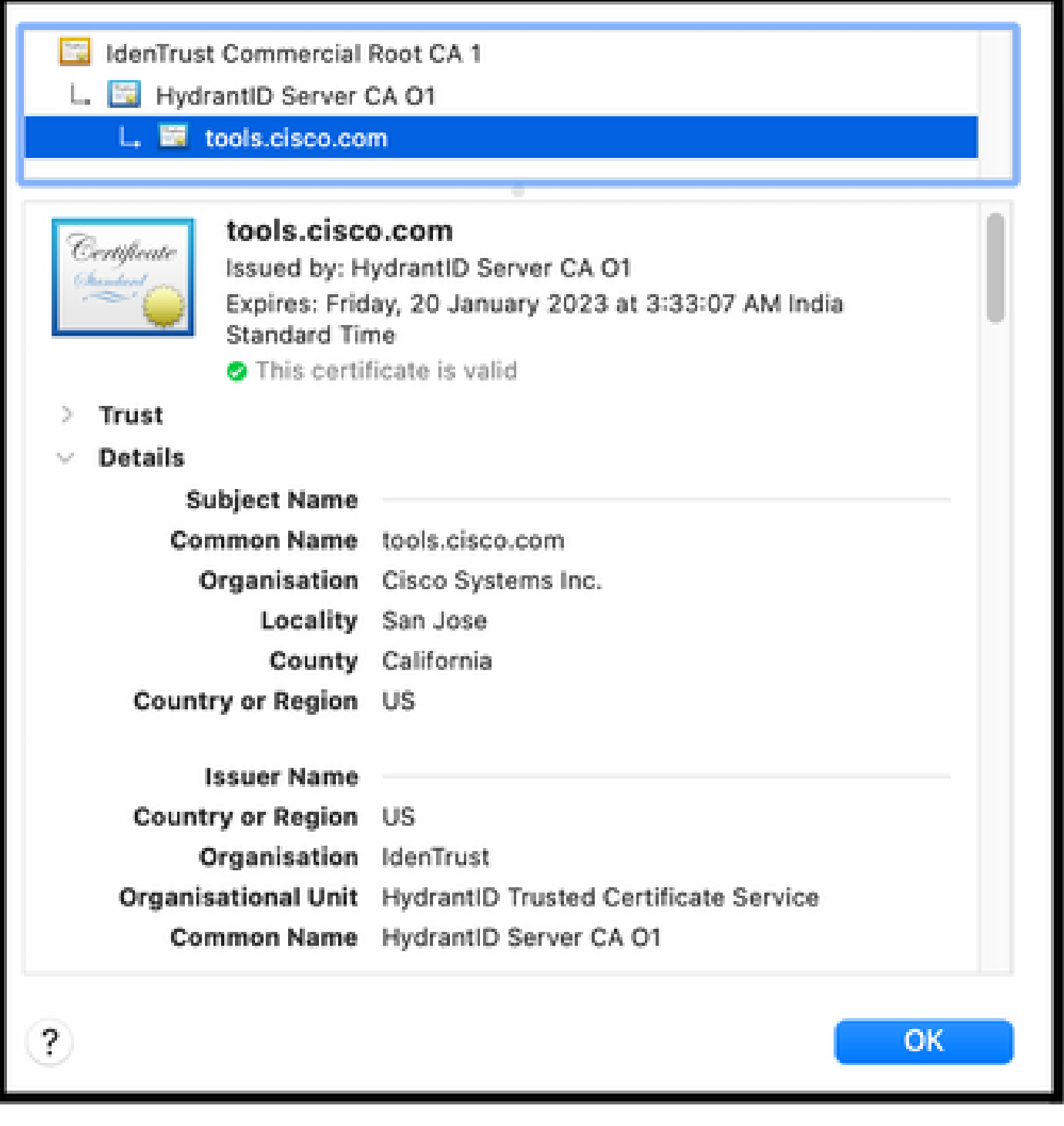

 $\blacktriangle$ .ليجستلا لشفي ،ردصمل وأ عوضوملا يف لقأل اىلع دحاو لقح فلتخا اذإ :ريذحت  $\blacktriangle$ و HyperFlex ةعومجم ةرادإب ةصاخلا IPs ل نامألل SSL صحف يف زواجت ةدعاقل نكمي tools.cisco.com:443 حالصإ اذه.

ةداهشلا نم ةدراولا تامولعملا سفن ةحص نم ققحتلا ةيفيك ىرت نأ كنكمي ،لاثملا اذه يف يف HyperFlex CMIP SCVM.

#### <#root>

hxshell:~\$ su diag

```
diag# openssl s_client -connect tools.cisco.com:443 -showcerts < /dev/null
CONNECTED(00000003)
depth=2
 C = US, O = IdenTrust, CN = IdenTrust Commercial Root CA 1
verify return:1
depth=1
C = US, O = IdenTrust, OU = HydrantID Trusted Certificate Service,
CN = HydrantID Server CA O1
verify return:1
depth=0
CN = tools.cisco.com, O = Cisco Systems Inc., L = San Jose, ST = California, C = US
verify return:1
---
Certificate chain
0 s: /CN=tools.cisco.com
/
O=Cisco Systems Inc.
/
L=San Jose
/
ST=California
/
C=US
i:/
C=US
/
O=IdenTrust
/
OU=HydrantID Trusted Certificate Service
/CN=HydrantID Server CA O1
...
<TRUNCATED>
...
1 s:/
```
#### **C=US**

#### /

**O=IdenTrust**

/

**OU=HydrantID Trusted Certificate Service**

```
/
```
**CN=HydrantID Server CA O1**

i:/

**C=US**

/

**O=IdenTrust**

/

**CN=IdenTrust Commercial Root CA 1**

...

<TRUNCATED>

```
...
2 s:/
```
**C=US**

```
/
```
**O=IdenTrust**

/

**CN=IdenTrust Commercial Root CA 1**

i:/

**C=US**

/

**O=IdenTrust**

/

**CN=IdenTrust Commercial Root CA 1**

... <TRUNCATED>

...

 $--$ 

Server certificate subject=/

**CN=tools.cisco.com**

/

**O=Cisco Systems Inc.**

#### /

**L=San Jose**

```
/
```
**ST=California**

/

**C=US**

issuer=/

**C=US**

/

**O=IdenTrust**

/

**OU=HydrantID Trusted Certificate Service**

/

**CN=HydrantID Server CA O1**

--- ...

<TRUNCATED>

...  $-$ 

DONE

### يفاضإ ءارجإ

لظي كلذ عمو ،اهلح وأ ةاطغملا تاهويرانيسلا حاجن ةلاح يف ءارجإلI اذه نم ةدافتسالI نكمي .الشاف صيخرتلا ليجست

. صيخرتلا ليجست ءاغلإب مق

hxshell:~\$stcli license disable hxshell:~\$stcli license enable hxshell:~\$stcli license deregister

ةداعإو ،صيخرتال ةيلمع ليغشت ةداعإو ،يكذل صيخرتال نم ديدج زيمم زمر ىلع لوصحل ا .صيخرتلا ليجست ةلواحم

## ةلص تاذ تامولعم

[مدختسملا ةلدأ - Cisco نم HX HyperFlex تانايب ةصنم تانايبل يساسألا ماظنلا](https://www.cisco.com/c/ar_ae/support/hyperconverged-systems/hyperflex-hx-data-platform-software/products-user-guide-list.html) •

ةمجرتلا هذه لوح

ةي الآلال تاين تان تان تان ان الماساب دنت الأمانية عام الثانية التالية تم ملابات أولان أعيمته من معت $\cup$  معدد عامل من من ميدة تاريما $\cup$ والم ميدين في عيمرية أن على مي امك ققيقا الأفال المعان المعالم في الأقال في الأفاق التي توكير المالم الما Cisco يلخت .فرتحم مجرتم اهمدقي يتلا ةيفارتحالا ةمجرتلا عم لاحلا وه ىل| اًمئاد عوجرلاب يصوُتو تامجرتلl مذه ققد نع امتيلوئسم Systems ارامستناه انالانهاني إنهاني للسابلة طربة متوقيا.